## **How to edit Employee W2**

- 1. Click the **Reports** from **Payroll** module.
- 2. Click **Process W-2**

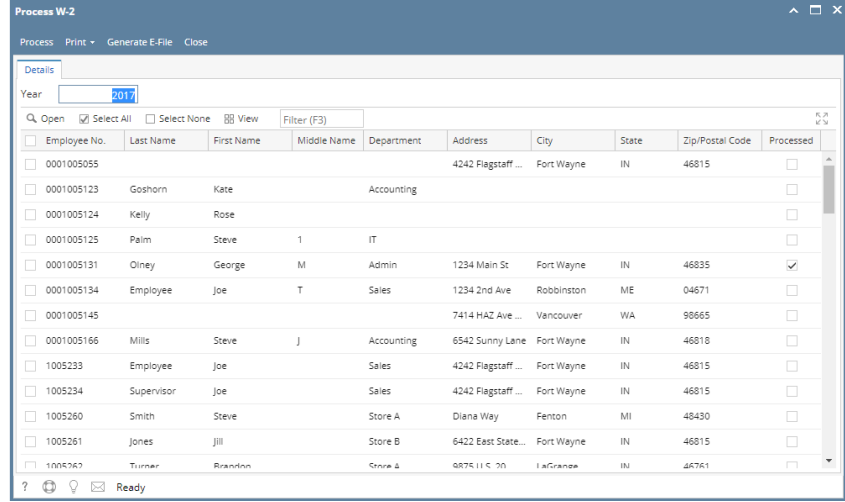

3. Select employees to generate W-2 Report or click **Select All** button and click **Process** button

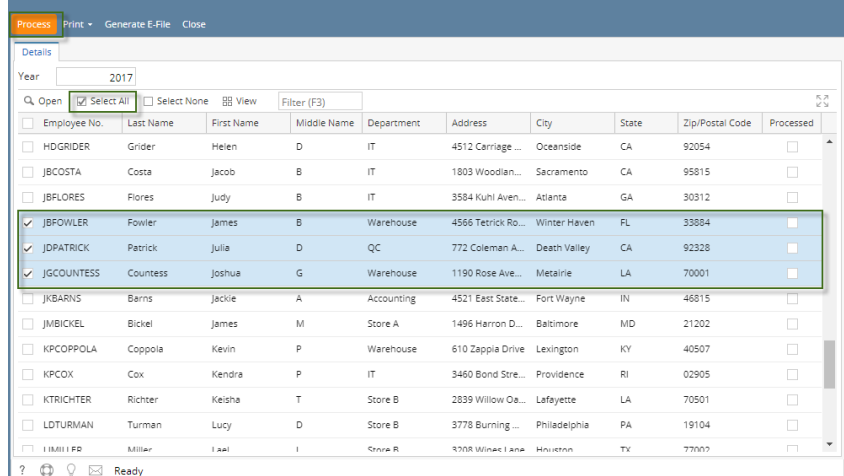

## 4. Click **Open** button b.

## a. Box **1 - 20** can be edited

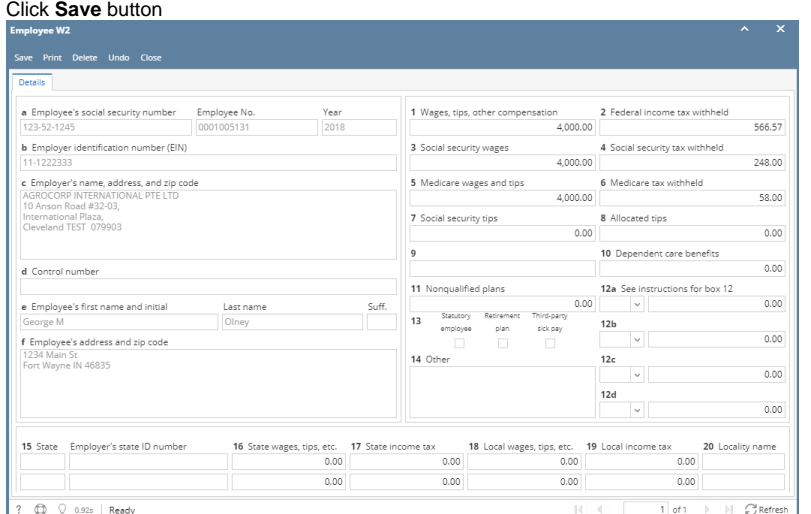